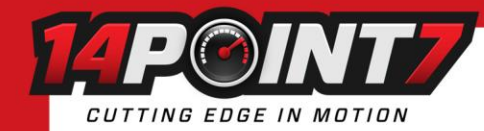

# **Interfacing Spartan 3 to MegaSquirt 3**

**Your Megasquirt 3 ECU must be running Firmware 1.5.1 or newer, earlier firmwares have fewer user adjustable CAN settings. If you find that you are missing CAN options in Tuner Studio; you are most likely running a firmware older than 1.5.1**

## **Spartan 3 CAN settings**

Spartan 3's default CAN Baud rate is 500kbit/s and the default CAN Format is 0 and the default CAN ID is 1024. The default settings do not need to be changed for a single Spartan 3 install. When installing multiple units, each unit needs to be assigned a unique CAN ID via USB-serial.

Please refer to Section 12 of the Spartan 3 User manual regarding the CAN Termination Resistor.

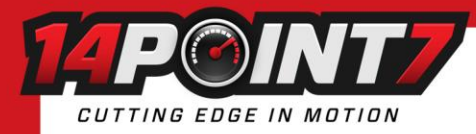

## **MegaSquirt 3 Tuner Studio settings**

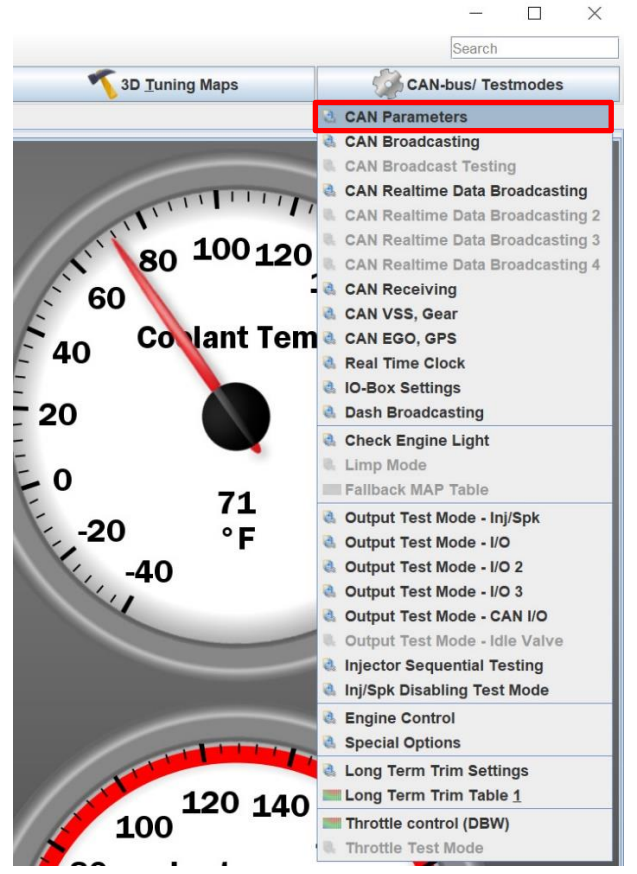

Click **CAN-bus/Testmodes** and select **CAN Parameters**.

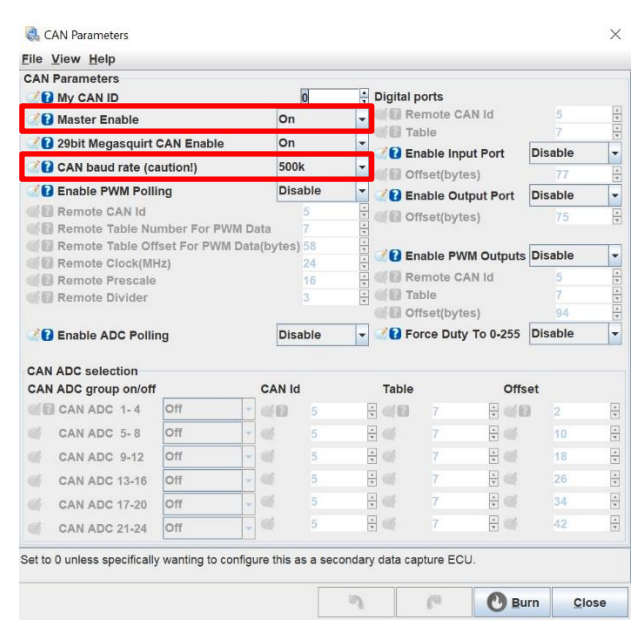

Set **Master Enable** to **On**. Set **CAN baud rate** to **500k**.

Interfacing Spartan 3 to MegaSquirt 3 May 23 2021  $2$ 

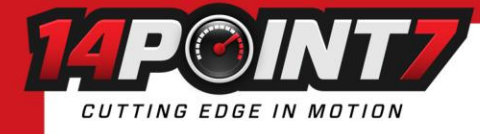

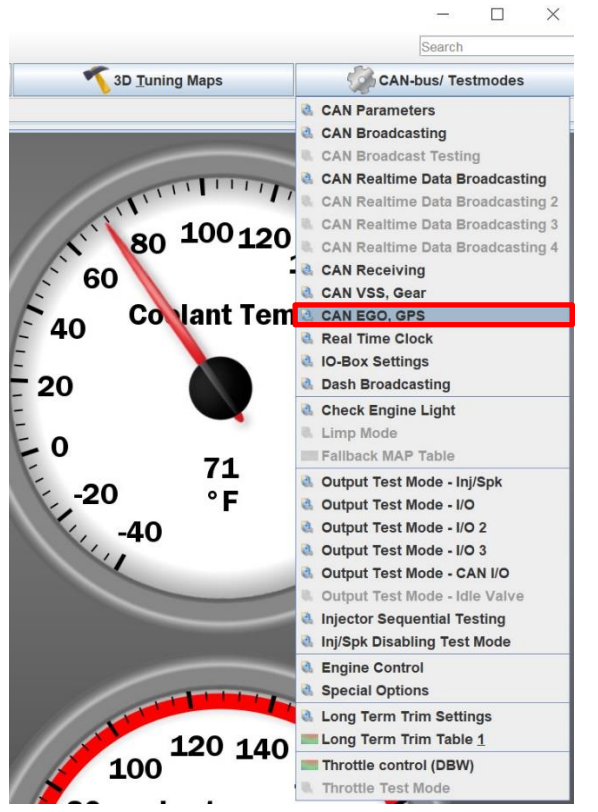

#### Click **CAN-bus/Testmodes** and select **CAN EGO, GPS**

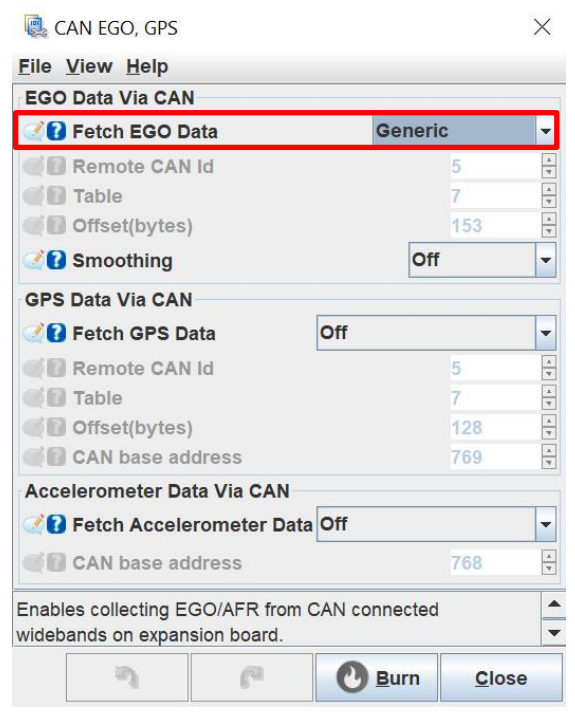

Set **Fetch EGO Data** to **Generic**

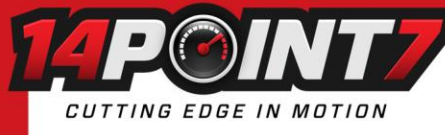

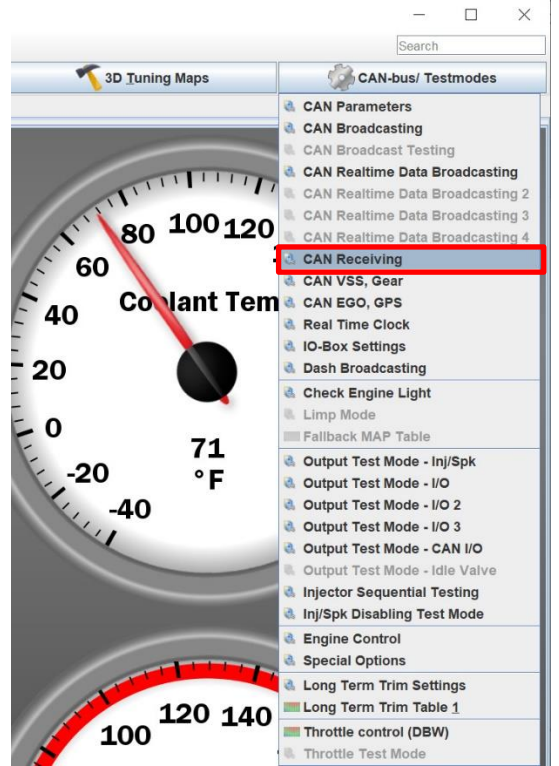

#### Click **CAN-bus/Testmodes** and select **CAN Receiving**

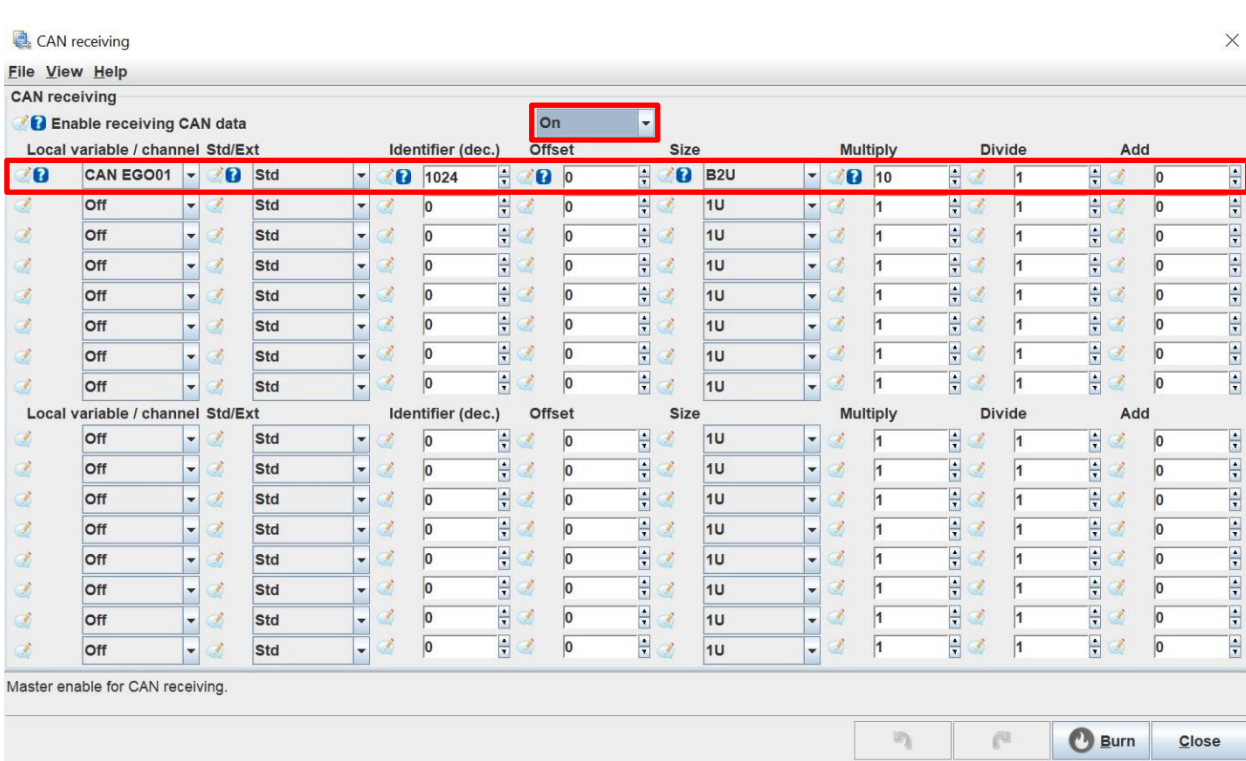

### Set **Enable receiving CAN** data to **On**

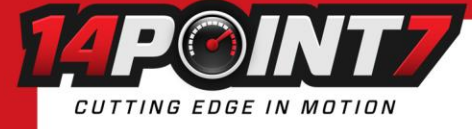

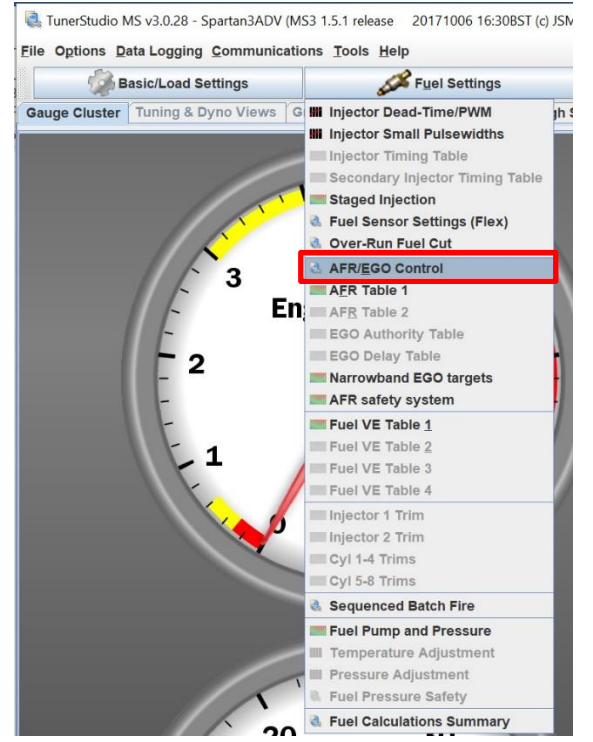

Click on **Fuel Settings** and select **AFR/EGO Control**

#### AFR / EGO Control

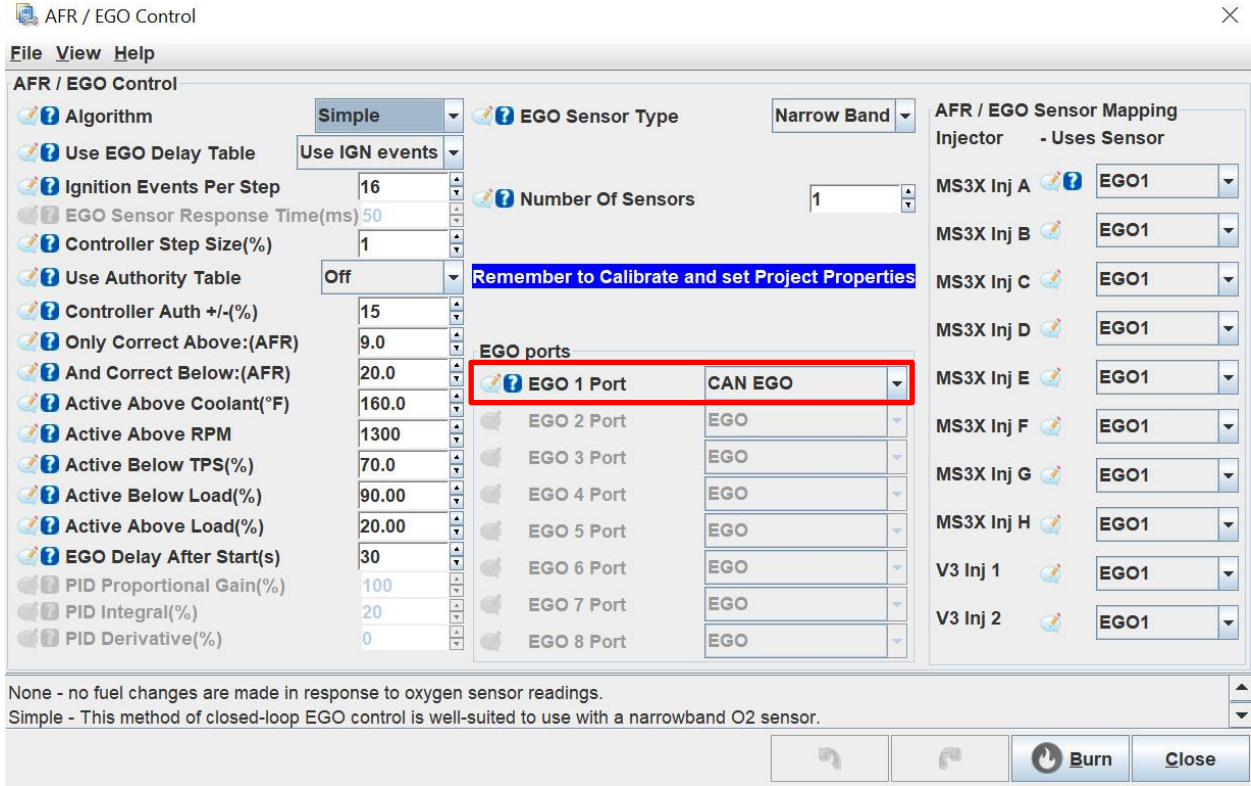

#### Set **EGO 1 Port** to **CAN EGO**